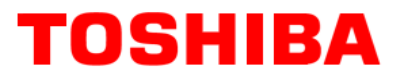

**TOSHIBA AMERICA INFORMATION SYSTEMS STORAGE DEVICE DIVISION IRVINE, CALIFORNIA** 

# **SD-R1612 CD-RW/DVD-ROM COMBO DRIVE USER MANUAL**

# **CONTENTS**

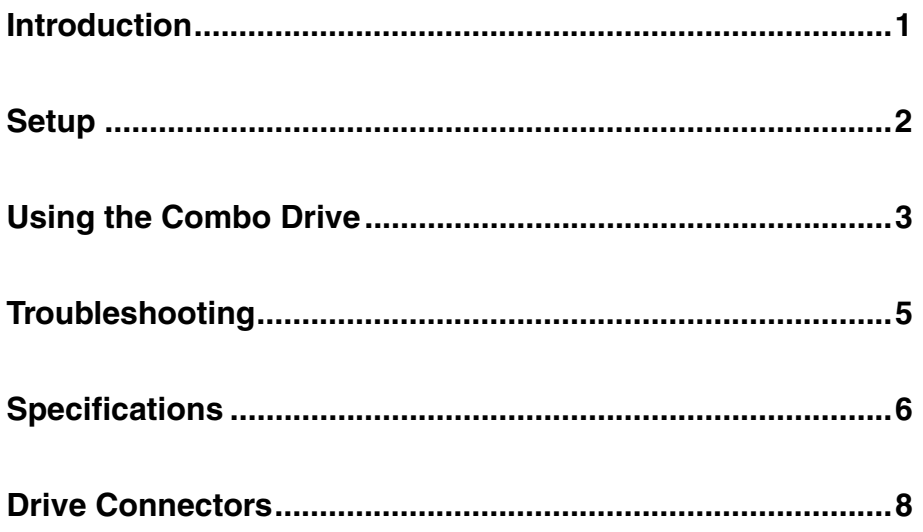

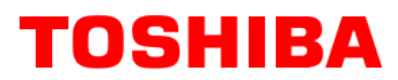

## **INTRODUCTION – SD-R1612**

### **General Features**

CD-R/CD-RW disc write/rewrite at 52X/32X

3-way Disc Eject (eject button, software, emergency eject hole)

Average Random Access Time

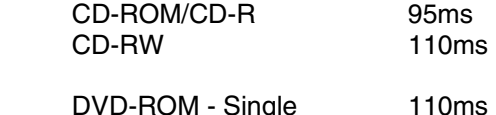

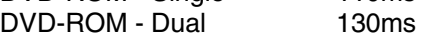

DVD-RAM 200ms

Horizontal or Vertical Mount

2MByte Buffer

Playback interchangeability for CD-ROM and DVD-ROM discs

Regionalization (RPC2 compliance) (DVD)

BUS Interface - ATAPI

#### **Media Compatibility**

CD

- 650MB CD-ROM (Read)
- 80mm CD (Horizontal Mount Only)
- 800/700/650MB CD-Recordable (Read&Write)
- 700/650MB Low/High/Ultra Speed CD-Rewritable (Read & Write)

DVD

- 5/9/10/18G DVD Single/Dual (PTP, OTP) (Read)
- 3.9/4.7G DVD-ROM
- DVDRW. DVDR, DVD-RAM
- 80mm DVD (Horizontal Mount only)

#### **Types of Disc Formats Support – Read**

DVD:

- DVD-ROM (Book 1.02)
- DVD-video (Book 1.1)
- DVD-R (Book 1.0, 3.9G)
- DVD-R (Book 2.0, 4.7G) General & Authring
- DVD+R (Version 1.0)
- DVDRW
- DVD-RAM

CD:

- CD-DA (Red Book)
- CD-ROM (Yellow Book Mode1&2)
- CD-ROM XA (mode 2 Form 1&2)
- CD-I (Green Book, Mode2 Form 1&2, Ready, Bridge)
- CD-EXTRA/CD-Plus (Blue Book)
- CD-R (Orange Book Part II)
- CD-RW: HSRW (Orange Book Part III Volume1&2, USRW)

**Front Panel** 

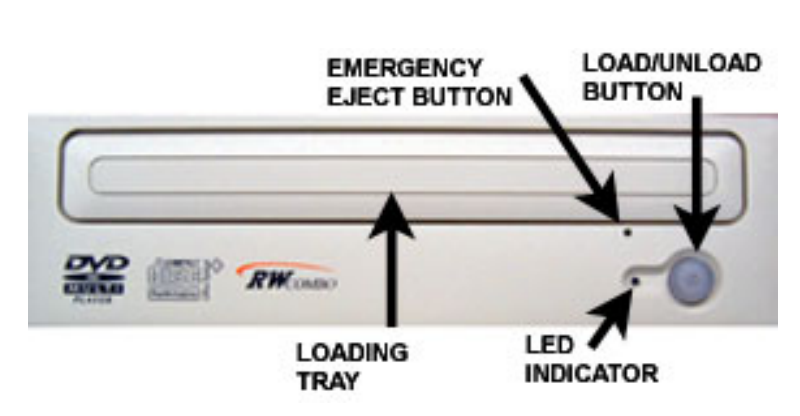

*Figure 1.SD-R1612 DVD Writeable Drive Front Panel* 

**Loading Tray** Load disc using tray.

**LED** The LED lights green or amber when the drive is operating (LED is amber when drive is writing.)

**Load/Unload**  The Load/Unload button is used to open the disc tray so you can install or remove a disc.

**Emergency Eject Hole** The emergency eject hole is to be used only when the Loading Tray will not open when Eject button is pressed.

## **SETUP – SD-R1612**

The following steps must be performed to properly install your drive:

- Set Drive Jumper Settings
- Connect Audio Cable
- Attach IDE BUS Cable
- Attach Power Cable
- **Mount Drive**

#### **Jumper Settings**

The mode select jumpers are 6 straight angle pins located on the rear of the Combo drive. By placing a jumper on the pins, you can select the following functions:

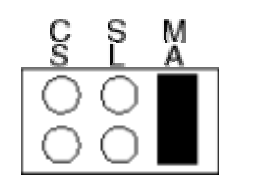

CS Drive is configured using host interface signal CSEL<br>SL Configures drive as Slave

SL Configures drive as Slave<br>MA Configures drive as Maste

Configures drive as Master (default mode)

#### *Figure 1.Mode Select Jumper*

In most installations, jumper should remain in the MA position (factory default). It is recommended that you install your Combo drive only on the secondary IDE BUS. If you are installing on primary IDE BUS, your hard drive would then be the Master, and you should set your Combo drive to the Slave position (SL)

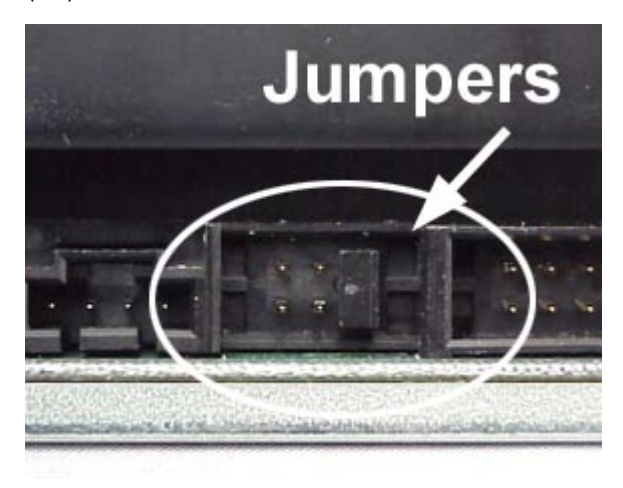

 *Figure 2.Jumper Locations*

#### **Placing Combo Drive inside your Computer**

Now that you have set the jumpers, you are ready to install your Combo drive inside your computer.

#### *Important Note: Disconnect power from your computer system before beginning installation.*

Remove computer cover and faceplate if required. Refer to your computer systems manual for removal information. If the Combo drive is replacing a CD-ROM or DVD-ROM, remove drive presently installed in your system.

Your Toshiba Combo drive can be placed in any free half-height drive slot at the front of your computer. (It can be mounted horizontally or vertically.)

Carefully start sliding the Combo drive into the opening with the disc tray facing the front of the computer. Before you push the drive all the way in you will need to connect the IDE BUS cable, Audio cable and the Power cable on the back of the drive.

#### **Connecting Cables**

*IDE BUS Cable (not supplied with drive)* - Your computer system should have a primary and secondary IDE BUS, cable with your Hard Drive most likely being the Master on the primary BUS. Connect BUS cable as follows, assuring that pin 1 of cable (side with red stripe) is connected to pin 1 of the Combo drive's interface connector:

*If you are replacing your CD-ROM or DVD:*  connect Combo drive to the BUS Cable connector that the CD-ROM or DVD was connected to.

*If Combo drive is not replacing a CD-ROM/DVD or is an addition to a CD-ROM/DVD:*  connect Combo drive to an open connector on the secondary IDE BUS cable (not supplied with drive).

*If Combo* drive *is to be slave on Primary BUS:* connect Combo drive to open connector on the primary IDE BUS cable (not supplied with drive).

#### *Figure 3.Installing BUS Cable*

*Power Cable* - Connect an internal computer power supply cable to the power socket at the back of the Combo drive. One side of the plug has chamfered edges, so the power connector fits only one way. Push plug completely into the socket making sure the plug fits correctly.

*Figure 4.Installing Power Cable*

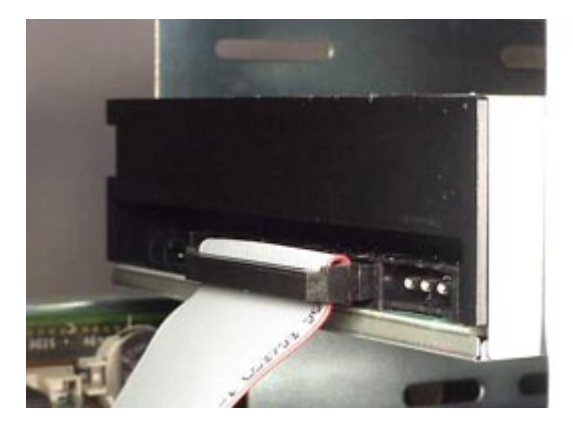

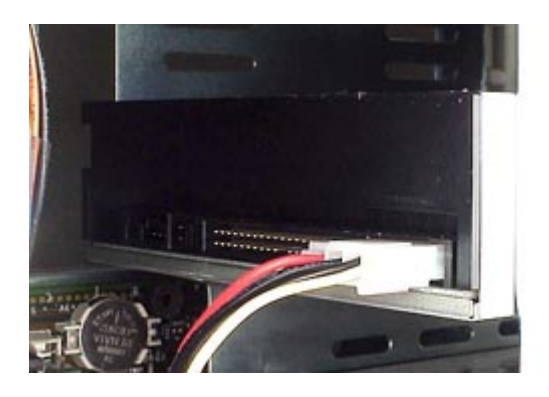

*Audio Cable (optional)* - If you have a sound card and speakers, and would like to play audio CDs on your computer, you will need to install a CD/DVD audio cable. Toshiba's Combo drives use a standard 4-pin audio cable that can be purchased from most local computer suppliers. The sound cable connects to your sound card at one end and the other end connects to the digital audio connector at the left rear of the Combo drive (see Combo drive Back Panel photo for location). Refer to the instructions that came with your sound card for details on any sound-driver software required.

#### *Figure 5.Installing Audio Cable*

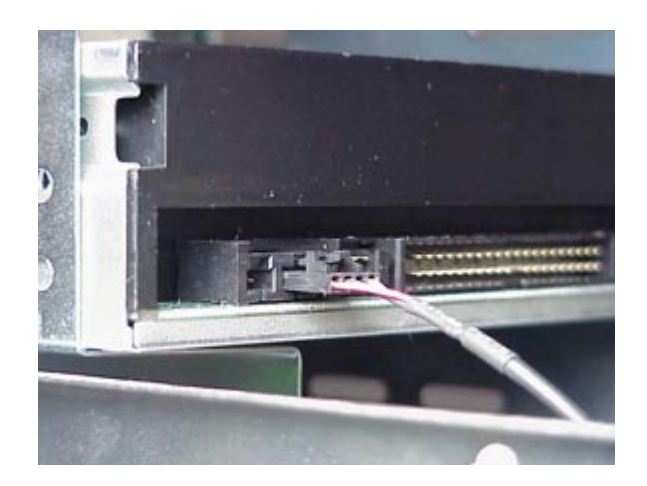

#### **Completing Installation**

After you have connected all the necessary cables, push the Combo drive completely into the computers drive slot. Mount drive per your computers instructions. The screw length should not exceed 30.5mm (measured from outside surface of side or bottom of drive to tip of screw). Replace computer cover and all outer screws.

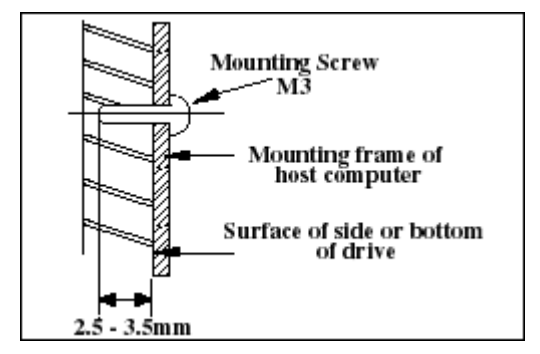

#### *Figure 6.Mounting Illustration*

*Software Driver* - Toshiba's optical drives do not require any unique device drivers for Windows '95/'98/2000/Me/XP/NT. After installing your drive and re-booting, your system should recognize your drive. Windows '95/'98/2000/Me/XP/NT Operating Systems support all Toshiba optical drives natively If you prefer using DOS, download the DOS ATAPI driver from our web site.

*Other Software* - Additional software is required to use the SD-R1612 CD-R/-RW and DVD functions. When you purchase the SD-R1612 as a kit, it will include the following software

Nero6 OEM Suite Software – used to create CDs and view DVDs

If you did not purchase the SD-R1612 as a kit, you will need to purchase third party software in order to view DVDs and create CD-R/-RW discs.

## **USING THE DVD Combo Drive – SD-R1612**

#### **Drive Operation**

#### **Inserting a Disc - Horizontally**

To insert a disc into a drive that is mounted horizontally, perform the following steps:

#### *Figure 1.Inserting Disc*

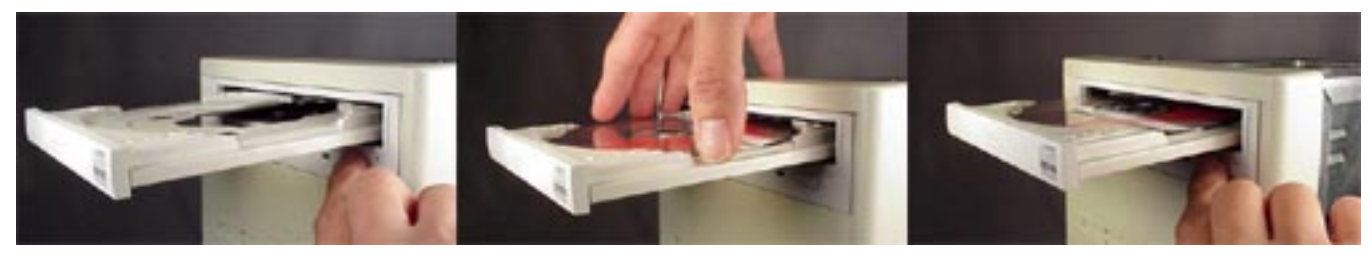

- 1. Open the drive's Loading tray by pressing the Eject Button.
- 2. Place disc or into drive's Loading tray
- 3. Press Eject button again or gently push on the open disc tray. Tray will automatically close.

#### **Inserting a Disc - Vertically**

To insert a disc in a drive that is mounted vertically, perform the following steps:

- 1. Locate sliding disc holders (4 locations) on drive's Loading Tray.
- 2. The vertical position of the drive (eject button up or down) determines which of these four sliding disc holders are used (see photo below). Position the disc behind 3 of the disc holders, two on bottom, and one on upper rear, closest to drive). Using all four holders may cause the disc to not set properly in tray.
- 3. Slide the disc holders towards the center of tray using your finger, opened paper clip or the end of the emergency eject tool. The holder in the upper front side should be pulled away from the center of tray.
- 4. Position the disc behind disc holders on upper and rear side of tray. Then put disc behind bottom front holder
- 5. Check to see that all three disc holders are holding disc securely.
- 6. Close the drive by gently pushing in the tray or pressing the eject button.

#### *Figure 2.Inserting Disc Vertically*

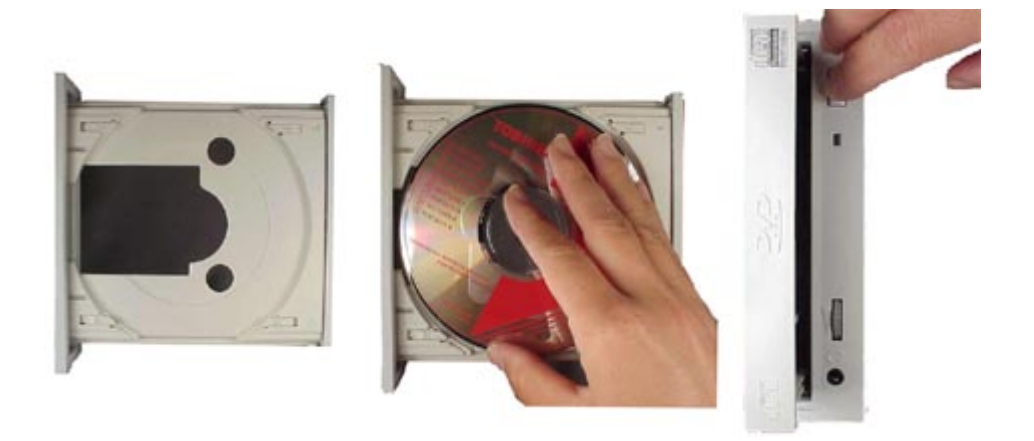

#### **Removing a Disc**

To remove a disc from the Combo drive, perform the following steps:

- 1. Open the Loading Tray by pressing the Eject Button.
- 2. Slide disc holders away from disc.
- 3. Grasp disc by edges, and lift out of loading tray.
- 4. Press Eject Button again to close Loading Tray.

#### **Software**

When you purchase the SD-R1612 as a Kit, it will include Nero6 OEM Suite Software, which is used to create CDs and view DVDs.

#### **Usage Guidelines**

- Keep the disc tray closed when not using the Combo Drive.
- Do not press down on the disc tray when opening or closing it.
- Do not place objects on the disc tray.
- Never use a damaged, broken, or deformed disc.
- Do not press the Open/Close button while the drive is playing a DVD movie or accessing a disc. To stop a DVD movie, click Stop button in the DVD player application program.

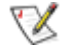

*NOTE: High-speed drives spin the disc at a high rotational speed. If a disc has printing on only half of the*  disc, or if there is a slight imbalance in the disc, the imbalance is greatly magnified by the high speed, *causing the drive to vibrate or produce a fan-like noise. These effects are inherent in the high-speed technology and do not indicate a problem with the drive.*

#### **Emergency Ejection**

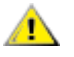

### **CAUTION: The following procedure is intended only as a last resort when pressing the eject button fails to open the Loading Tray**

- 1. Turn computer power OFF by properly shutting down system.
- 2. Insert a solid bar (i.e. large paper clip) into Emergency Eject hole and push in until loading tray opens. Pull tray out.

#### *Figure 3.Using Emergency Eject*

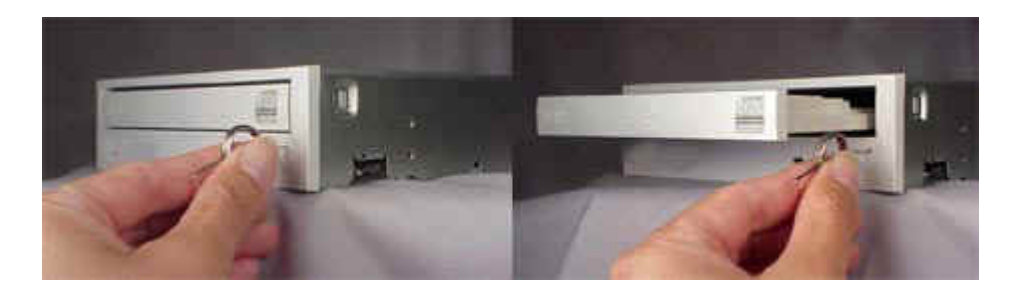

#### **Handling Media**

DVD media is sensitive to dust and fingerprints. Carefully handle media by its edges only. If a DVD movie skips or hangs during playback, clean the media. Most DVD video playback issues are mediarelated and can be remedied by proper handling and care of media.

#### **Cleaning Media**

Try to avoid touching the read area (underside) of the disc as dirt and smears will degrade the disc accessing speed.

If the disc becomes dirty wipe it with a damp soft cloth. Avoid cleaning in a circular motion, but rather from the inner side outward.

## **TROUBLESHOOTING – SD-R1612**

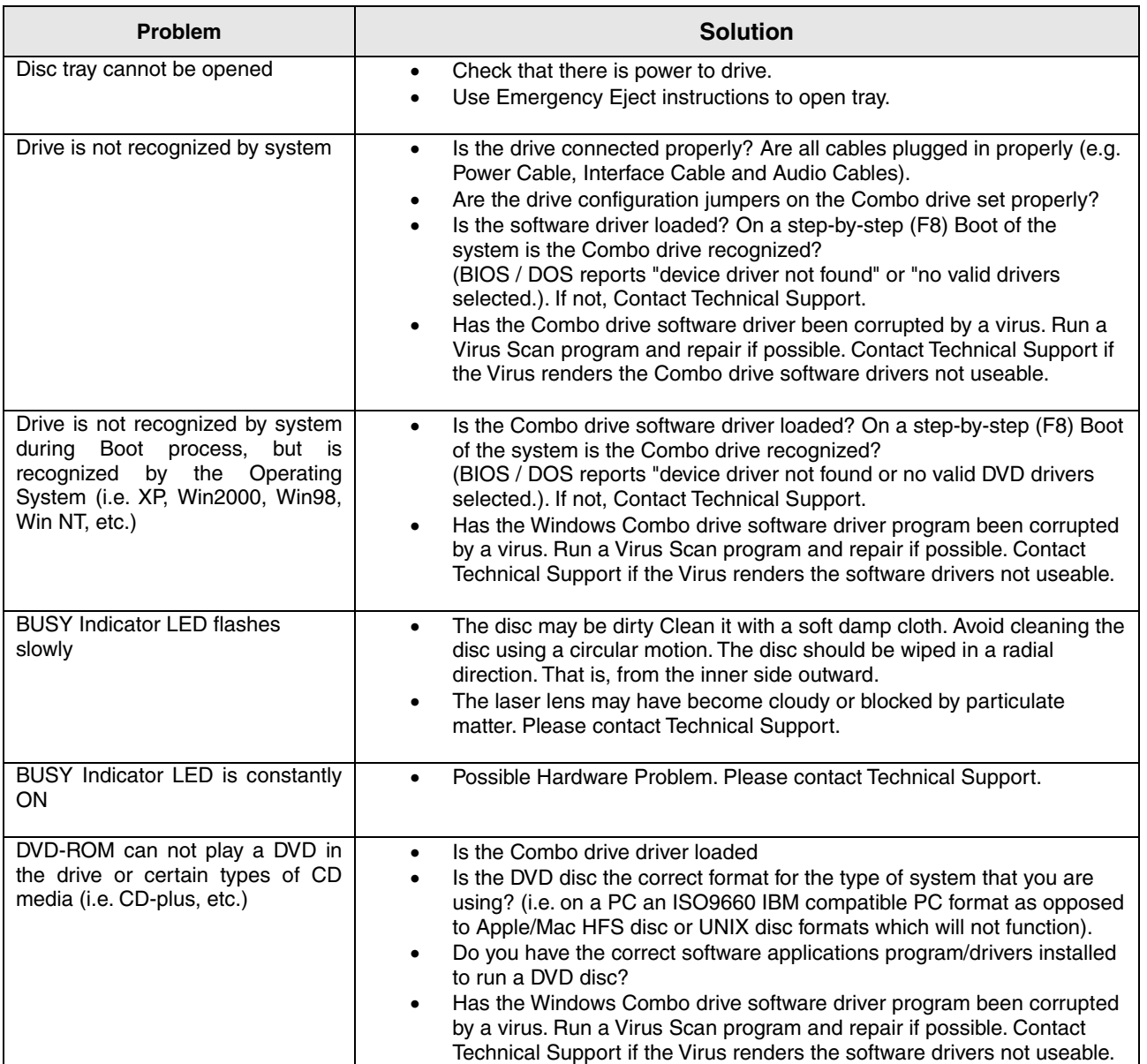

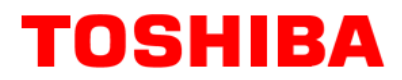

## **SPECIFICATIONS –SD-R1612**

#### **General**

Interface ATAPI

Formats for Writing Disc at once, Track at once, session at once, Variable & Fixed Packet Write

Format Compatibility: CD CD-DA (Red Book)

CD-ROM (Yellow Book, Mode 1&2)

CD-ROM XA (Mode 2, Form 1&2)

CD-I (Green book, Mode 2, Form 1&2, Ready, Bridge)

CD-Extra/CD-Plus (Blue Book)

Video CD (White Book)

CD-R (Orange Book Part II)

CD-RW: HSRW (Orange Book Part III, Volume 1&2)

US-RW

Format Compatibility: DVD DVD-ROM (Book 1.02) DVD-Video (Book 1.1) DVD-R (Book 1.0, 3.9G) DVD-R (Book 2.0, 4.7G) General & Authoring DVD+R (Version 1.0) DVD RW DVD-RAM

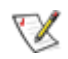

*Note: All DVD/CD formats, except CD-Red Book (audio), require additional application specific software and/or hardware. The drive is capable of reading these data formats. However, in order to run applications that use these formats, you must first have the required software and/or hardware.*

Data Disc Capacities DVD-ROM 5/9/10/18G DVD-Single/Dual (PTP, OTP) 3.9/4.7G DVD-ROM DVDRW, DVDR, DVD-RAM 80mm DVD CD 650MB 80mm CD 800/700/650MB CD Recordable 700/650MB Low/High/Ultra Speed CD-Rewritable

### **Performance**

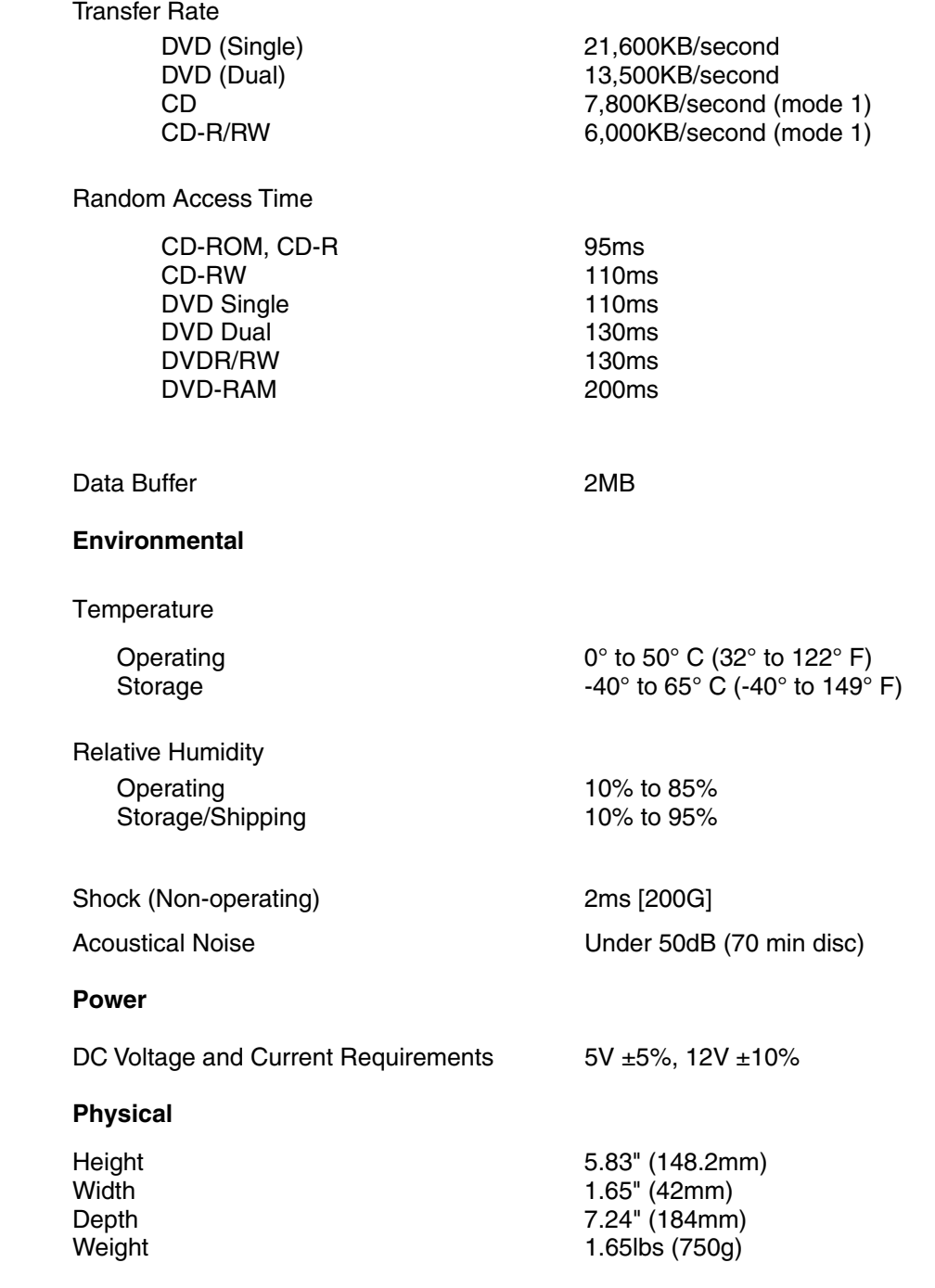

11

### **Connectors**

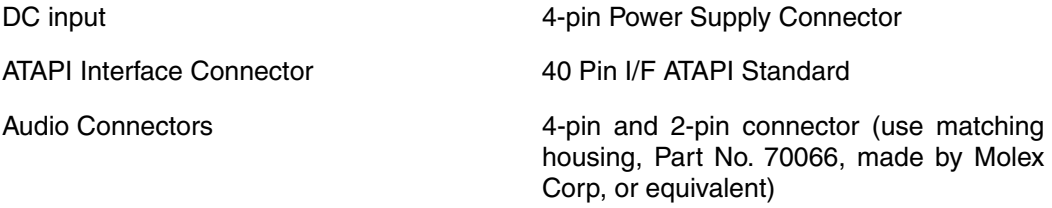

## **Regulatory**

The SD-R1612 Combo drive has been certified by the following regulatory agencies:

- UL 1950
- CSA C22.2 No. 950
- TUV (EN60950I)
- CE standard
- DHHS 21 CFR Sub-Chapter J
- FDA CFR21, EN60825

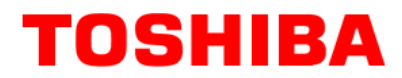

## **DRIVE CONNECTORS –SD-R1612**

*Figure 1.SD-R1612 Combo Drive Rear Panel - Connectors*

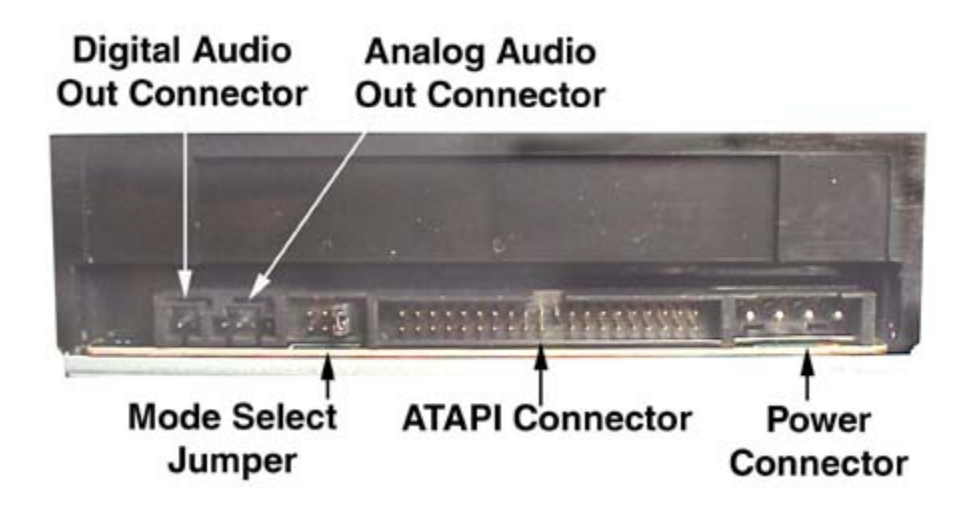

**Power Connector** Power is supplied to your Combo drive by the connection with your computer's +5V/+12V power cable to the power socket at the back of drive. One side of the plug has chamfered edges, so the power connector fits only one way.

**CAUTION: Severe damage to the Drive circuits may occur if power cable is plugged in**   $\triangle$ **upside-down with power ON.**

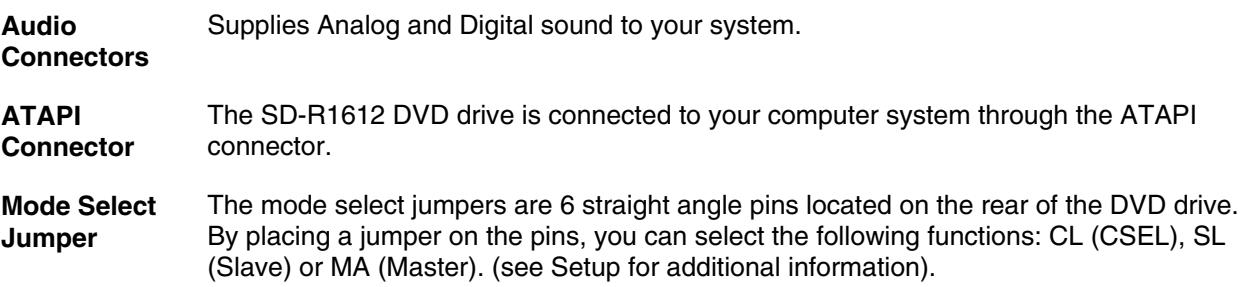

#### *Table 1.Interface Pin Assignments*

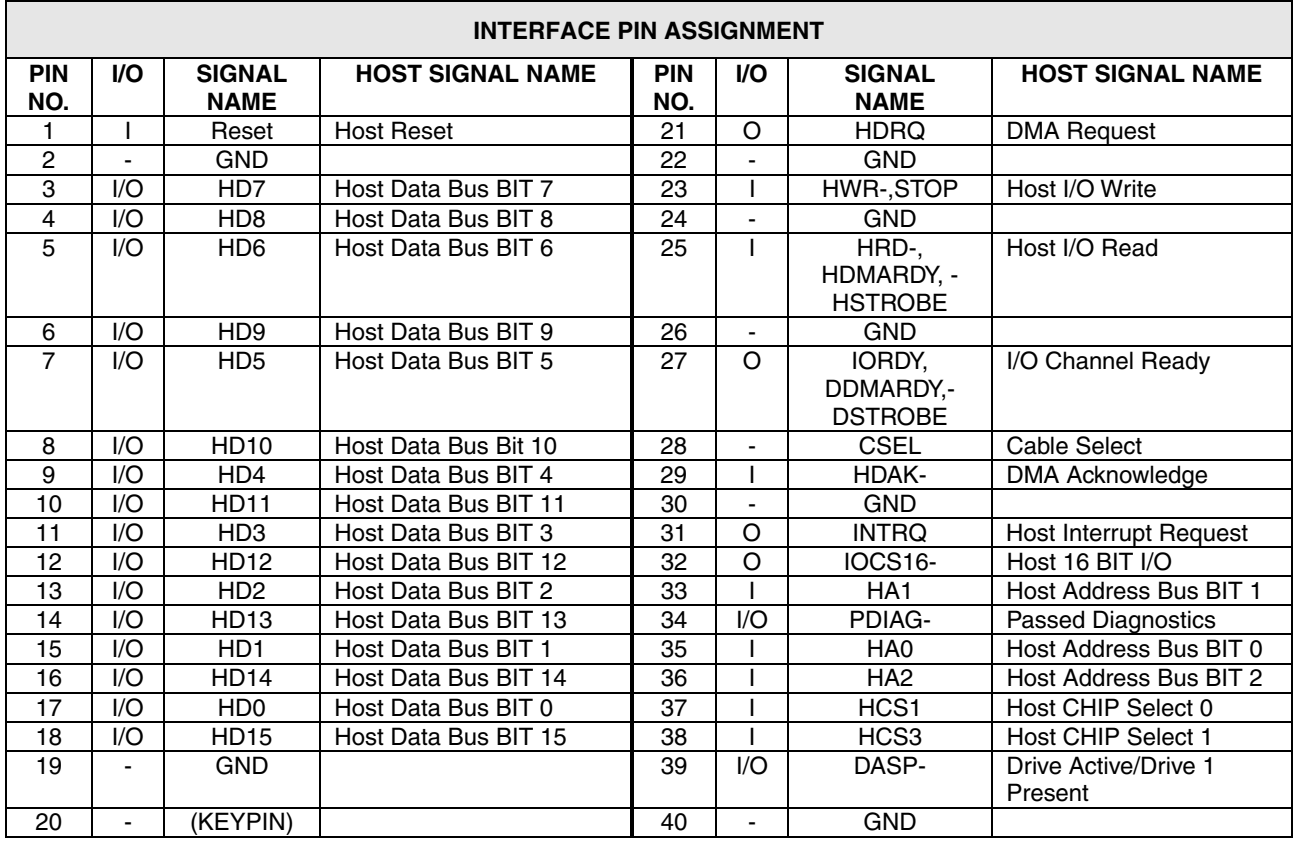

Free Manuals Download Website [http://myh66.com](http://myh66.com/) [http://usermanuals.us](http://usermanuals.us/) [http://www.somanuals.com](http://www.somanuals.com/) [http://www.4manuals.cc](http://www.4manuals.cc/) [http://www.manual-lib.com](http://www.manual-lib.com/) [http://www.404manual.com](http://www.404manual.com/) [http://www.luxmanual.com](http://www.luxmanual.com/) [http://aubethermostatmanual.com](http://aubethermostatmanual.com/) Golf course search by state [http://golfingnear.com](http://www.golfingnear.com/)

Email search by domain

[http://emailbydomain.com](http://emailbydomain.com/) Auto manuals search

[http://auto.somanuals.com](http://auto.somanuals.com/) TV manuals search

[http://tv.somanuals.com](http://tv.somanuals.com/)